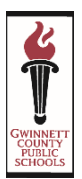

# **WELCOME TO OUR ONLINE REGISTRATION SYSTEM**

This system will allow parents to safely and efficiently register their students online. This guide provides helpful tips.

#### **STEP 1: INFORMATION NEEDED**

**You will be asked to enter the following information:**

- **Mailing Address**: if different from your home address
- **Alternate Address**: if the student will be riding the bus to or from an address other than your home address
- **Emergency Contact Name and Phone Number**: you may add up to 4 contacts (Note: Someone other than a parent should be listed as an emergency contact.)
- **Parent/Guardian Phone Numbers**: home, cell, and work
- **Parent E-mail Address**: e-mail address, if available
- **Student Birth Certificate**: you may need this document to verify full legal name
- **Student Social Security Number**: student's social security number (or waiver may be signed at school)
- **Year Student Entered 9th Grade**: for high school only
- **Health Conditions**: allergies, asthma, etc.
- **Medicine Taken At School**: including dose, frequency, and reason taken
- **Parent Employer**: name, address, and phone number
- **Doctor**: Name and phone number
- **Dentist**: Name and phone number

#### **STEP 2: ACTIVE E-MAIL ADDRESS**

The Online Registration System requires that parents have an ACTIVE e-mail address. **If you do not have an e-mail account, it is easy to create one.**

Below are three sites and providers that are frequently used and are free of charge. *(You do not have to use one of these providers. These are just suggestions)*

- Google's Gmail<https://accounts.google.com/>
- · SignUp Yahoo! Mail<https://login.yahoo.com/config/login>
- Microsoft's Outlook<http://www.microsoft.com/en-us/outlook-com/>

## **STEP 3: REGISTER YOUR STUDENT**

You can access the Online Registration link by visiting **your school's website** and following the link for registration **or** by going to<http://publish.gwinnett.k12.ga.us/gcps/home/public/about/school-improvement/registration>

**Important reminder: Make sure that you select the 2019-2020 school year when completing the registration process.** (See Step 5 for more detailed information.)

#### **STEP 4: CREATE A NEW ACCOUNT**

If you have an existing Parent Portal Account, please log in using your current account.

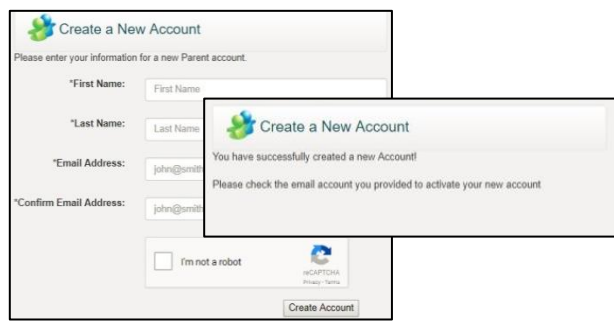

**Login Steps for an Existing Parent Portal Account**

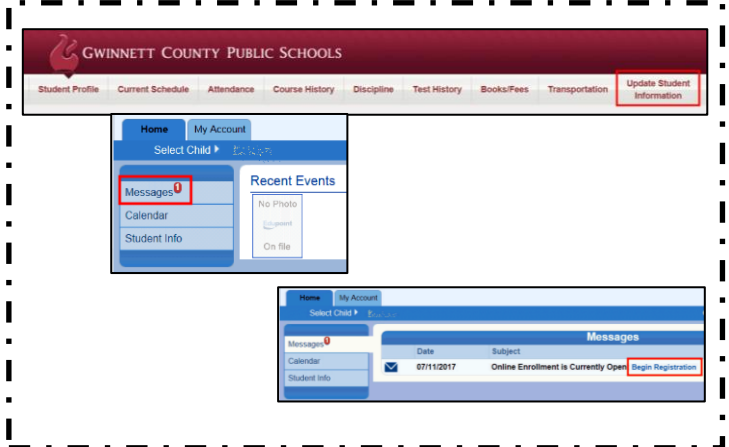

You will receive an e-mail stating that your online account has been created successfully. **The e-mail will contain a link** that sends you to the **Confirm Registration** page and then to the **Create Password** page. (See examples below.)

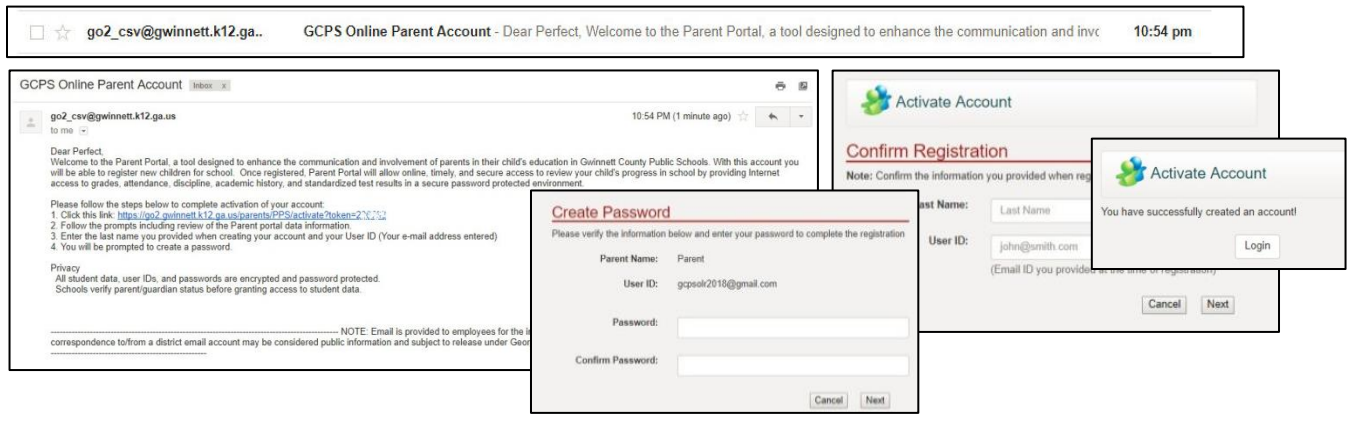

### **STEP 5: BEGIN ONLINE REGISTRATION**

- **Select the School Year 2019-2020** from the drop-down menu.
- **Select Exclude Older Siblings** if appropriate. (You will use this option, if you are using an Existing Parent Portal Account and have students currently enrolled for 2019-2020.) If you are registering a kindergartner with older siblings who are displayed in the **Student** Tab, you will need to exclude these older siblings from this 2019-2020 registration submission. (See example *on the right*.) To exclude these older siblings, click on the **Exclude** button for each student.
- Click the **Add Student** button to add your student. Complete all the information, following the prompts.
- **Submit** when finished.

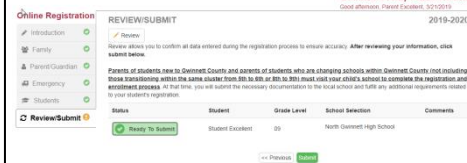

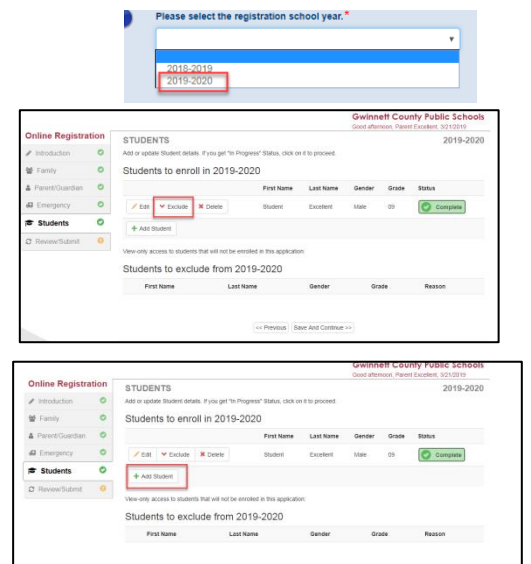

## **STEP 6: WHAT TO BRING FOR REGISTRATION**

When you visit your child's school to complete registration, please bring the following:

- Your child
- An official document showing proof of birth date
- Proof that you live in attendance zone
- A valid Georgia certificate of immunization (GA Form #3231)
- Evidence of Vision, Hearing, Dental, and Nutrition Screening (GA Form #3300-Rev. 2013)
- A photo ID for the adult registering the child
- Proof of authorized person to enroll
- Child's social security number (or you may sign a waiver at the school)
- Report cards or official school transcript (current K-12 student)
- Withdrawal form from previous school (current K-12 student)
- Discipline records (students enrolling in grades 7-12)

#### **For more information about Kindergarten Registration, visit:**

<http://publish.gwinnett.k12.ga.us/gcps/home/public/parents/content/general-info/kindergarten-registration>